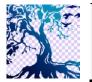

Jurnal Teknik Informatika C.I.T

journal homepage: www.medikom.iocspublisher.org/index.php/JTI

# Nextcloud 2 Terabyte LAN Network-Based Server By Using the Ubuntu LTS 16.04

Richard Ronaldo Marbun<sup>1</sup>, Iskandar Fitri<sup>2</sup>, Agus Iskandar<sup>3</sup>

<sup>123</sup>Fakultas Teknologi Komunikasi dan Informatika, Universitas Nasional, Jl. Sawo Manila, Jakarta 12520, Indonesia

#### Email: richardronaldo94@gmail.com

| ARTICLEINFO            | A B S T R A C T                                                           |
|------------------------|---------------------------------------------------------------------------|
| Article history:       | Technology Developmenare currently experiencing significant changes       |
| Received: 11 -01- 2020 | from age to age. And the need to store a data is changed, and each user's |
| Revised: 14 -02- 2020  | data storage require large storage capacity. At reasonable costs, as well |
| Accepted: 01 -03-2020  | as more structured management systematization. So on this research        |
| <b>Keywords</b> :      | platform in use that is nextcloud, Where the private cloud concept        |
| Nextcloud,             | designer can only add users and storage. And in accessing nextcloud       |
| LAN,                   | based Local Area Network (LAN), the designer to take advantage of to      |
| DNS,                   | change the IP DNS server into a domain that the user or more designers    |
| Cloud Storage          | nextcloud easy access to the internet.                                    |
|                        | © 2020 JTI C.I.T. All rights reserved                                     |

#### 1. Introduction

Technology Development is currently experiencing significant changes. This affects the development in data storage over time. One is cloud computing (cloud computing), which is a combination of technology utilization computers connected by a network [1] [2]. Each data storage usermemiliki requiring large storage capacity, and with a relatively affordable cost. Because it is the utilization of nextcloud platform is in need for storing data and this nextcloud are Private Cloud, only users authorized by the designer who can access the nextcloud already made by design. With the method (IAAS) Infrastructure as a Service sourced computing power includes servers, network, storage on-demand [3].

And in accessing nextcloud already designed. The designer makes the DNS Server method to allow a user or designer to access a nextcloud that are ready to be used. In a previous study. [4] Researchers previously designed magnitude nextcloud 1TB storage as well as in testing the data upload a amounted to only 300MB, 500MB and 1024MB with 3 client simultaneously. In a study that Designer has been developed. Designers add storage to 2 TB, as well as in testing done gradually uploaded to produce 11 clients and 500 Gb. In order to know the speed obtained in the uploaded data and long upload. Purpose of research this is to design a project been created to be accessible through a LAN network with a domain that has been created in the dns server.

#### 2. Research methods

In the method of making nextcloud, before we install and configure nextcloud, the designer must first change from DHCP WIFIportable be static. Having already changed, a new designer can install Ubuntu LTS 16:04 in VMWAREWorkstation. Then clicking and configuring installnextcloud so nextcloud already a program. IPnextcloud which is the default in the install, converted to the domain by using the DNS server. Where the DNS server create a new virtual server in VMWAREWorkstation by installing ubuntu server first 16:04. Then in configuration and IP input from nextcloud earlier to the DNS server, and then change into becoming a domain.

## A. Materials and specifications are used:

In designing a nextcloud with LAN-based, materials or specification used in the manufacture of nextcloud among others:

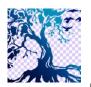

No.

1

2

3

## Jurnal Teknik Informatika C.I.T

| journal home | epage: www.medikom.iocspubli | sher.org/index.php/JT |   |
|--------------|------------------------------|-----------------------|---|
|              |                              |                       | 3 |
|              |                              |                       |   |
|              |                              |                       |   |
|              | Table 1.                     |                       |   |
| ]            | Hardware specification       | S                     |   |
| Operating    | Linux Ubuntu LTS 1           | 6:04                  |   |
| system       |                              |                       |   |
| processor    | Intel® Core i5® 795          | 7U 3:00 GHz           |   |
| memory       | 10 GB DDR4                   |                       |   |
| HDD          | 2TB                          |                       |   |
| Graphic      | Radeon GX 560                |                       |   |
| Network      | Staticand WIFI Porta         | ıble                  |   |
|              | Table 2,                     |                       |   |
|              | Software specifications      |                       |   |
| Function     | 1                            | Spsesifikasi          |   |
| server       | 16:04 LTS                    |                       |   |

version 17.0.0, PHP 7.3, CloudStorage, Apache2

# B. System Flow Diagram

storing data

IPdiubah to Domain

*Software* Ubuntu

Nextcloud

DNS

The diagram below explains how the stages in the process of installation and configuration nextcloud program and DNS Server. And step change nextcloud IP into a domain.

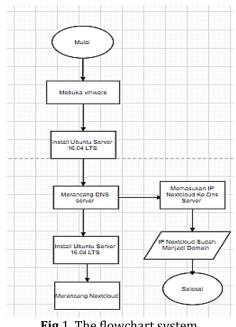

| rig 1. | The nowchart system |  |
|--------|---------------------|--|
|        |                     |  |

|                                 | Table 3.    |              |  |  |  |  |  |
|---------------------------------|-------------|--------------|--|--|--|--|--|
| IP address and DNS servers used |             |              |  |  |  |  |  |
| Device name                     | DNS server  | Nextcloud    |  |  |  |  |  |
| IP addresses                    | 192.168.1.2 | 192.168.1.70 |  |  |  |  |  |
| DNS address                     | 192.168.1.2 | 192.168.1.2  |  |  |  |  |  |
| Gateway                         | 192.168.1.1 | 192.168.1.1  |  |  |  |  |  |

# C. LAN Network Topology Scheme

Network topology scheme under this, a staple in distributing a data to be stored, by the user or designer. User or designer must first sign into the network LAN to access the internet nextcloudke.

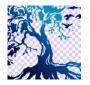

#### Jurnal Teknik Informatika C.I.T

journal homepage: www.medikom.iocspublisher.org/index.php/JTI

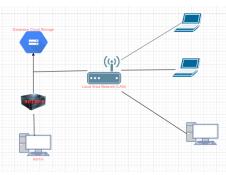

Fig 2. Design a network topology LAN

#### 1) Nextcloud configuration:

Sudo apt update and upgrade apt systemctl Start apache2 install apache2 apache2 apt systemctl enable install MariaDB-server mysql\_secure\_installation

Apt install libapache2-mod-php-mysql php apt install PhpMyAdmin mysql -u root -p CREATE DATABASE Nextcloud; Nextcloud CREATE USER IDENTIFIED BY 'richard'; GRANT USAGE ON \*. \* TO Nextcloud @ localhost IDENTIFIED BY 'richard'; GRANT ALL ON Nextcloud privileges. \* TO Nextcloud @ localhost ; FLUSH PRIVILEGES; quit;

Apt install php-gd php-json php-mysql php-curl php-mbstring php-intl Apt install php-xml php-zip

Chown -R www-data: www-data .user.ini

#### 2) DNS server configuration:

Apt-get install bind9 apt-get update Apt-get upgrade Nano / etc / network / interfaces / nano / etc / bind / named.conf.local / Nano / etc / bind / named.conf.options nano / etc / bind / named.conf.resolv Systemctl restart bind9 Nano / etc / bind / 1 Nano / etc / bind / a reboot

#### D. Domain Name System (DNS)

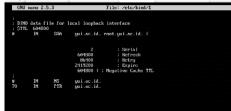

Fig 2. Change the IP into a domain

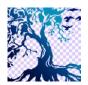

journal homepage: www.medikom.iocspublisher.org/index.php/JTI

Jurnal Teknik Informatika C.I.T

This image is a use in changing an IP into a domain, In the DNS server. E. *Domain Ping nextcloud that has changed* 

| PING ta.y | ui.ac. | id (192.168  | 1.70)  | 56(84) byt | tes of data |        |            |    |
|-----------|--------|--------------|--------|------------|-------------|--------|------------|----|
|           |        | ta.yui.ac.id |        |            |             |        |            |    |
|           |        | ta.yui.ac.id |        |            |             |        |            |    |
| 64 bytes  | fron t | ta.yui.ac.id | (192.1 | 68.1.70):  | icnp_seq=3  | tt1=64 | time=0.305 | n  |
|           |        | ta.yui.ac.id |        |            |             |        |            |    |
| 64 bytes  | fron t | ta.yui.ac.id | (192.1 | 68.1.70):  | icmp_seq=5  | tt1=64 | time=0.455 | n  |
| 64 butes  | fron t | ta.yui.ac.id | (192.1 | 68.1.70):  | icmp seg=6  | tt1=64 | time=0.292 | 10 |

**Fig** 3. Ping Nextcloud domain that is already registered

Picture below is evidence nextcloud IP has been turned into the Domain Name System (DNS) and managed terkoneksikan and already can use his domain to do a search on Google Nextcloud.

F. Login to see Nextcloud

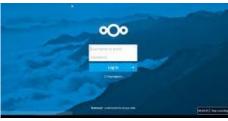

Fig 4. Menu login to enter the main menu

Login menu display that can be seen in Figure 4. Where the user or designer to access Nextcloud must be connected in the Local Area Network (LAN) and domain to be adjusted in searchNextcloud shortly.

# 3. Results and Discussion

In the method of making nextcloud, before we are to intsal and configuring nextcloud, the designer must first revamp of the portable wifi dhcp be static. Having already changed, a new designer can install Ubuntu LTS 16:04 in vmware workstation. Then installing and configuring nextcloud so nextcloud already a program. IP nextcloud which is the default in the install. Amended to the domain by using the DNS server. Where dns server create a new virtual server in vmware workstation by installing ubuntu server first 16:04. Then in configuration, and is included ip of nextcloud earlier to the dns server, and then change into becoming a domain.

# A. Parameter Testing

# Throughput

throughputis the actual bandwidth measured at a specific time on the network size. Throughput testing on a variable parameter that is devoted to the network performance in terms of speed of delivery of the package is done with sending and utilizing existing bandwidth.

# B. Scenario Testing

Scenario testing is done in stages by using 11 user with magnitude storage duration of 500 GB.Serta sending data every data uploaded gradually and speed in sending a data.

Tabla 1

# C. Test result

|     |             | Iai               | Die 1,     |                   |  |  |  |  |  |
|-----|-------------|-------------------|------------|-------------------|--|--|--|--|--|
|     | Test result |                   |            |                   |  |  |  |  |  |
| No. | user        | Large Data Upload | old upload | Average bandwitch |  |  |  |  |  |
| 1   | Richard     | 21.1 GB           | 29 minutes | 263.50 Kbps       |  |  |  |  |  |
| 2   | 11          | 21.5 GB           | 31 minutes | 250.41 Kbps       |  |  |  |  |  |
| 3   | Admin       | 23.2 GB           | 36 minutes | 255.32 Kbps       |  |  |  |  |  |
| 4   | bb          | 17.1 GB           | 17 Minutes | 245.36 Kbps       |  |  |  |  |  |
| 5   | JJ          | 46.5 GB           | 65 Minutes | 222.97 Kbps       |  |  |  |  |  |
| 6   | 11          | 46.1 GB           | 60 Minutes | 235.70 Kbps       |  |  |  |  |  |
| 7   | Yui         | 14.6 GB           | 13 Minutes | 224.83 Kbps       |  |  |  |  |  |
| 8   | ff          | 17.4 GB           | 19 Minutes | 233.90 Kbps       |  |  |  |  |  |
| 9   | Ha ha       | 18.3 GB           | 22 Minutes | 224.15 Kbps       |  |  |  |  |  |
| 10  | сс          | 22.4 GB           | 32 Minutes | 264.04 Kbps       |  |  |  |  |  |
| 11  | Ronaldo     | 18.6 GB           | 20 minutes | 236.05 Kbps       |  |  |  |  |  |

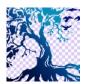

journal homepage: www.medikom.iocspublisher.org/index.php/JTI

Jurnal Teknik Informatika C.I.T

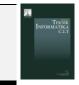

From the above table may be seen 11 the user is sent a data simultaneously. Old as well as uploading a different data. And bandwitch generated in the data uploaded a Different.

| 00 🖬 🔸 🛱        |     |                   |             |                    |        |        |                     |        |     | - 6 |
|-----------------|-----|-------------------|-------------|--------------------|--------|--------|---------------------|--------|-----|-----|
| • Parggara kara |     | Natu penggina     | them models | nini undi          | . last | 0.0    | Dia selie urba      | Tarta  |     |     |
| letter-pop      |     | 0                 | 11          | on indian          |        | 100    | Her personant of    | 25.08  | -   |     |
| Sonca mong      | 12  | 0 -               |             | tate resident      |        | 199    | its proper id       | 3.00   | -   |     |
| Ligner          |     | () and            | admin.      | Tata card Dava     |        | 4810   | the program of      | 100.04 |     |     |
| 9ne             |     | 0                 | 30          | council here       |        | 100    | -the perggara set   | 13-00  | -   |     |
| 100             | - x | 0 -               | -           | vata and itary     |        | 100    | the programmed      | IS IR  | - 1 |     |
|                 |     | 0 *               | 5           | tais seal have     |        | (eee.) | Alter puropping and | 12-08  |     |     |
|                 |     | 🔘 H302            | 1414        | in addas           |        | 488    | its pergarant       | 21.08  | -   |     |
|                 |     | 0                 | 1           | tata serifikany    |        | 1100   | -iter perijoana tel | 1210   | -   |     |
|                 |     | 0.                | ×           | Second Sec.        |        | 1897   | on property         | 19-08  |     |     |
|                 |     | O tibel           | 104         | top weathers       |        | 1944   | Abs perigina cel    | 19.03  | -   |     |
|                 |     | Constant Constant | 10000       | Alto sonik itani   |        | 100    | the pergraved       | 58     | 14  |     |
| Treastern.      |     | 0 m               |             | fata set di fata i |        | Loss 1 | Los .               |        | -   |     |

Fig 5. User List and Storage already filled

The results of these tests can be seen from Figure 5. 11 Users is already registered as a user, and users who already entered the desired data can be seen in the Figure above.

# 4. Conclusion

Based on the design manufacture nextcloud circuit-based network LAN is created by perancag, designer saw the outline obtained from the draft that has been carried out, among others:

- a. Domain Name System (DNS). In making the DNS server, the operating system is needed is a 16:04 LTS ubuntu server. DNS acts as a modifier where IP into a domain as the server is installed inside the Virtual Machine (VM) as a VMware virtual computer and also dns server as well as a connector for a Local Area Network (LAN).
- b. Nextcloud is as a storage medium, where the designer can set up a storage that will be distributed to the user or users who want to join into the dirancangolehperancang nextcloud.
- c. Without a DNS server to mensinkronisai nextcloud, nextcloud still in search to Google or Mozilla, but still in the form of IP and less elegant to use a search on google.
- d. In Nextcloud Testing Based Local Area Network (LAN). We can see that the in storing the data does not need to wear a flash but only using nextcloud we can save it as a data storage capacity that is fairly large.

# 5. Reference

- [1] Siti Amalia Nazihah SurosaRancang Bangun Hybrid Cloud Storage Berbasis Infrastucture As A Service (IAAS). Universitas Nasional (2018)
- [2] Agus Irawan PERANCANGAN DAN IMPLEMENTASI CLOUD STORAGE MENGGUNAKAN NEXTCLOUD PADA SMK YPP PANDEGLANG. Universitas Serang Raya (2019)
- [3] Mohammad Akis Penerapan Server Web Hosting Berbasis Linux Ubuntu pada Jaringan Komputer SD Negeri 15 Pangkalpinang. STMIK Atma Luhu (2013)
- [4] Atmoko, R., Yang, D., Alfiani, M. and Subiyanto, L. (2019) "Controlling Unmanned Surface Vehicle Using MQTT Protocol", Journal Of Computer Networks, Architecture and High Performance Computing, 1(2, Juli), pp. 21-28. Available at: https://iocscience.org/ejournal/index.php/CNAPC/article/view/229 (Accessed: 2April2020).
- [5] Yasin, M. (2020). Analysis of Regional Original Revenues and Routine Expenditures on Regional Financial Performance in East Java Regencies and Cities. Jurnal Mantik, 3(4, Feb), 64-69. Retrieved from https://iocscience.org/ejournal/index.php/mantik/article/view/507
- [6] Nurihsan, I., & Winata, F. A. (2020). Drug Monitoring Information System Development On Mother Medika Clinic Web Based. Jurnal Mantik, 3(4, Feb), 167-171. Retrieved from https://iocscience.org/ejournal/index.php/mantik/article/view/547
- [7] Pratama, N., Triayudi, A., & Hidayatulloh, D. (2020). Design-Based Fingerprint Time Attendance System Using IOT With MCU Node ESP8266. Jurnal Mantik, 3(4, Feb), 222-228. Retrieved from https://iocscience.org/ejournal/index.php/mantik/article/view/559
- [8] Diriyana, A., Darusalam, U., & Natasha, N. (2020). Water Level Monitoring and Flood Early Warning Using Microcontroller With IoT Based Ultrasonic Sensor. Jurnal Mantik, 3(4, Feb), 229-234. Retrieved from https://iocscience.org/ejournal/index.php/mantik/article/view/558

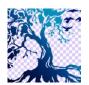

Jurnal Teknik Informatika C.I.T

journal homepage: www.medikom.iocspublisher.org/index.php/JTI

[9] Hawari, N., Fitri, I., & Aningsih, A. (2020). Backup Link Reviewed Layer Distribution Method Using Virtual Router Redundancy Protocol (VRRP). Jurnal Mantik, 3(4, Feb), 286-293. Retrieved from https://iocscience.org/ejournal/index.php/mantik/article/view/566